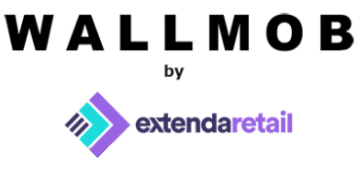

# **What's new? It's all about the stocks this time!**

#### **Creation of reason codes for stock adjustments**

We have upgraded our stock functionality with new feature - reason codes. Now you will be able to create reason code, reason why the adjustment to stock was made, and report on the reasons selected. You can find this feature in BackOffice  $\rightarrow$  Settings  $\rightarrow$  Reason Codes.

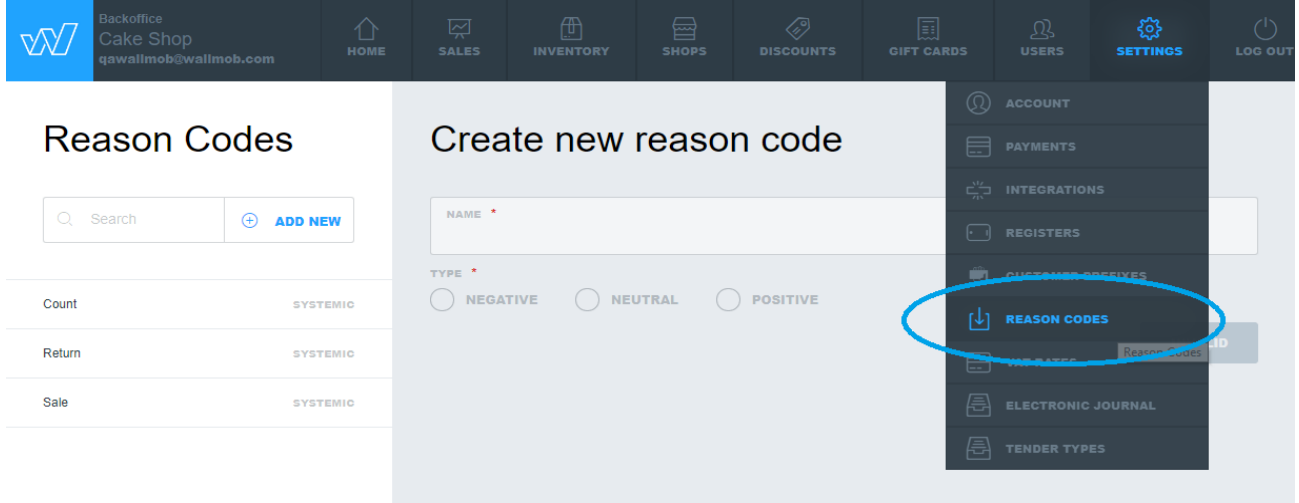

Reason codes have a text name, an id, and a selection if the reason code is positive, neutral or negative adjustment.

- If the adjustment is positive, the number sent increases the stock of that product.
- If the adjustment is negative, the number sent decreases the stock of that product.
- If the adjustment is neutral, the stock is not changed. This applies when doing Inventory Count in POS (Not yet implemented) .

Initially, three systemic codes are created - Sale (negative), Return (positive) and Count (neutral).

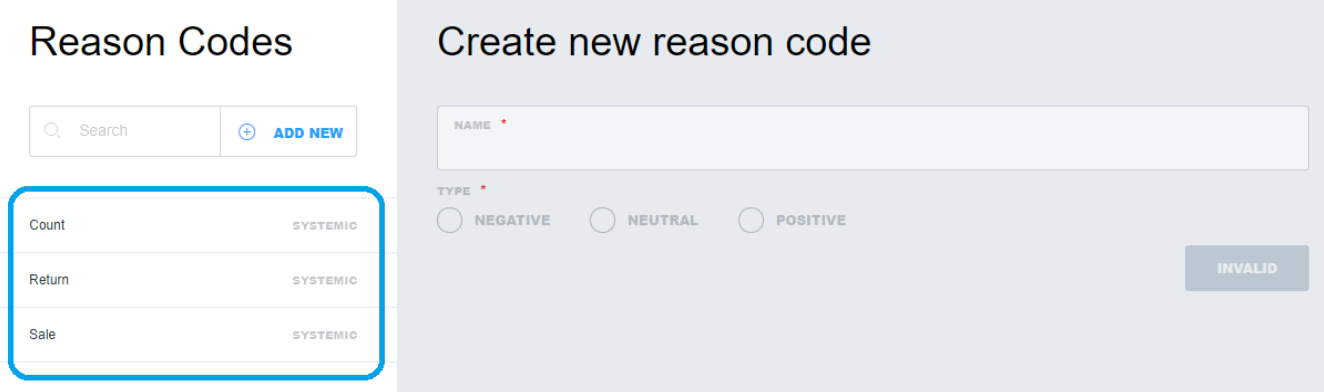

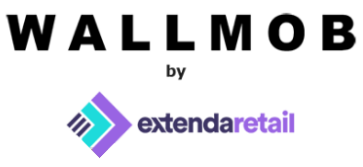

## **GUI for product stocks with multiple stock locations**

We have updated our product UI to have possibility to enter stocks for multiple stock locations. You can find "Stocks" button in "Product" creatin window in Backoffice → Inventory  $\rightarrow$  Products. It's a button for the base product and if product has variants, separate button for each variant.

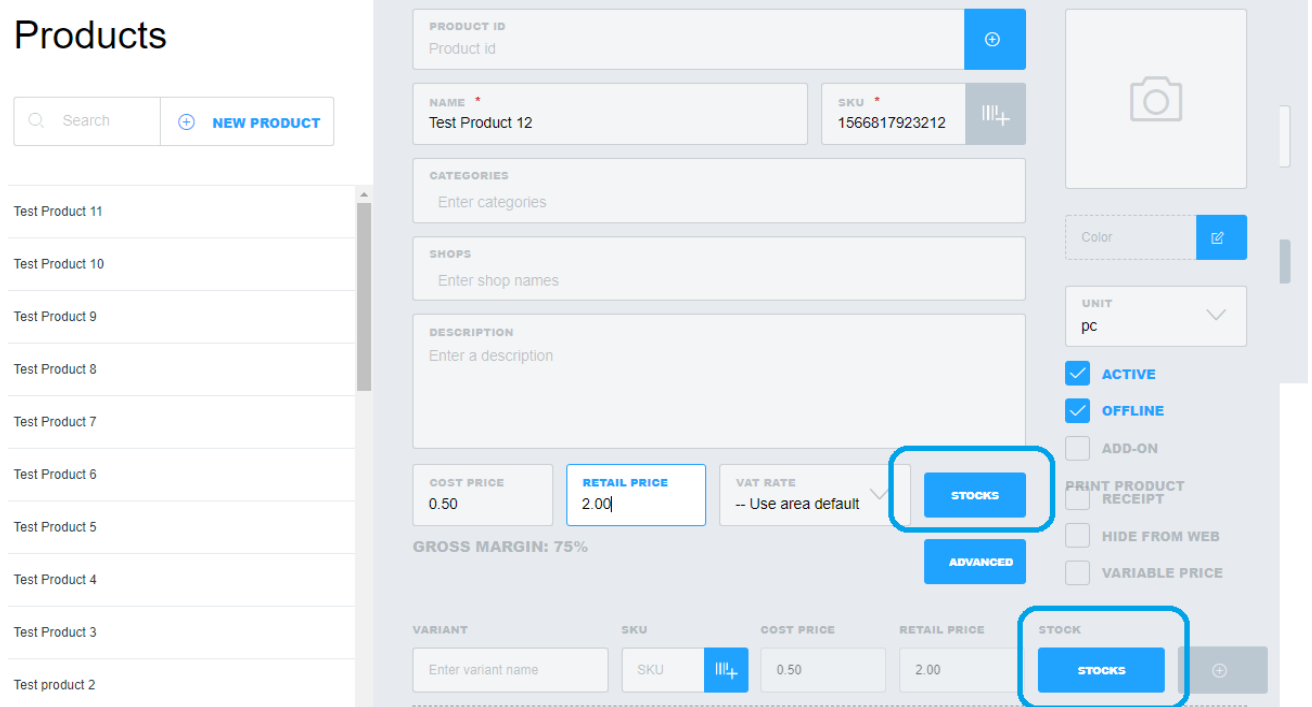

When you tap on "Stocks" button, new window appears.

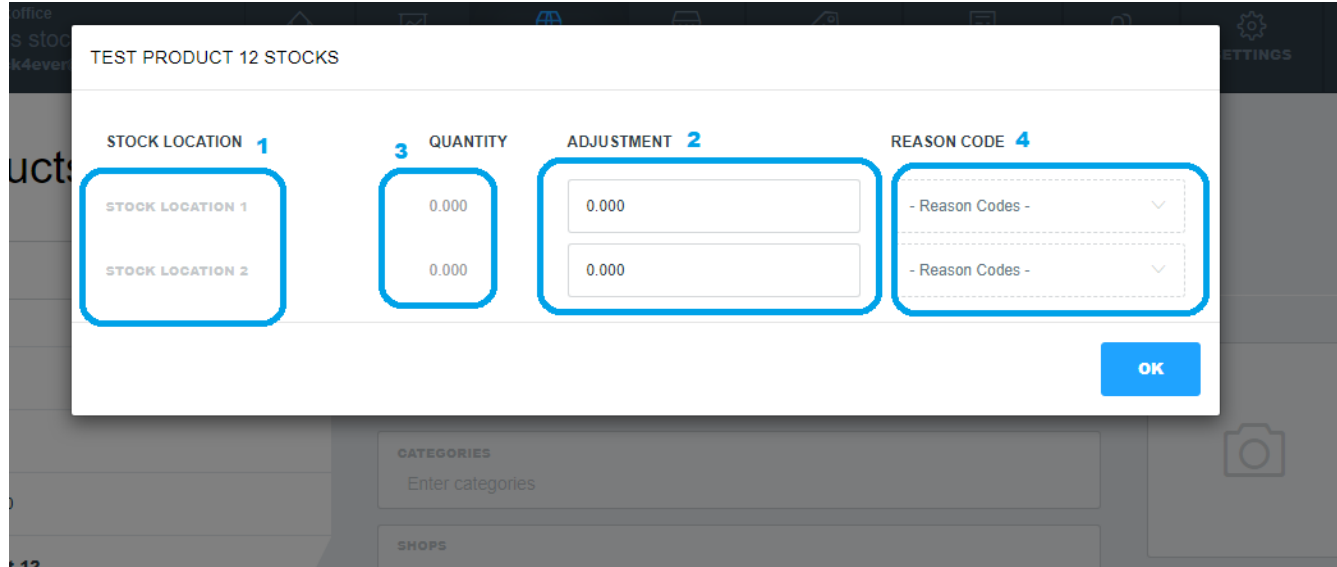

![](_page_2_Picture_0.jpeg)

It shows list of all your Stock Locations (1). You can make stock adjustment by entering stock quantity into fields (2). It can be positive or negative integer/decimal number. In "Quantity" column (3) we show quantity of this product stock at the moment, before adjustment. You can choose a reason code for your adjustment (4), but it's not required. For positive stock adjustments only reason codes that marked as "positive" will be shown. Likewise, for negative stock adjustments only reason codes that marked as "negative" will be shown.

When a sale happens in POS, "Sale" systemic reason code is assigned to event automatically. As well, if return happens in POS, "Return" systemic reason code is assigned to event automatically.

(!) For now it's not possible to add Reason Codes when making stock adjustments from POS. But it's coming to POS in the near future.

![](_page_2_Picture_67.jpeg)

Everytime stock is adjusted, stock event is formed under Inventory  $\rightarrow$  Stock  $\rightarrow$  Chosen stock location → Events Tab.

You can search event by date, reference or reason code assigned to the adjustment. Also you can export events in csv file or see each event pdf.

![](_page_2_Picture_68.jpeg)

![](_page_3_Picture_0.jpeg)

In Stock event pdf, we show what kind of event happened (addition or remove), reason code, reference, products quantity, date, product name, adjusting quantity and actual quantity that is left after adjustment.

![](_page_3_Picture_36.jpeg)

In Stock events csv, we list events and it's details: stock location, date, product name, sku, product id, reason code, reference, delta quantity (which is same as adjusting quantity in pdf) and current quantity that is left after stock adjustment.

![](_page_3_Picture_37.jpeg)

## **Ability to export stock values as CSV**

In addition to PDF, it's now possible to export the stocks values of the preferred stock location to csv.

![](_page_3_Picture_38.jpeg)

![](_page_4_Picture_0.jpeg)

## **List amount for each tender typed used in order in Sales Report CSV**

In Sales Report csv it is possible to see the amounts paid by each tender type in order. In "Payment type" column there will be listed types of payment done for order. And in "Total On Payment Type" amounts paid by that correcponding payment in previous column will be shown. As we can see in example: 10 money paid by credit card and 2 money paid by cash.

![](_page_4_Picture_42.jpeg)

## **Mail receipts sent as PDF**

From now on, when sending email receipts and reports, we have also included PDF version of it so it would be more easier to print and more pleasant to look at.

![](_page_4_Picture_6.jpeg)